### **TEMAS**

- Tema 0. Introducción y recursos necesarios.
- Tema 1. Repaso de hardware software. Montaje de un Ordenador e instalación de sistemas operativos.
- Tema 2. Sistemas Operativos. Windows y Linux
- Tema 3. Imagen digital. Gimp.
- Tema 4. Aplicaciones Google
- Tema 5. Presentaciones Gráficas y dinámicas.
- Tema 6. Publicación de contenidos. Html.
- Tema 7. Publicación de contenidos. Fronpage
- Tema 8. Publicación de contenidos. Blog.
- Tema 9. Publicación de contenidos. Joomla
- Tema 10. Multimedia. Sonido
- Tema 11. Multimedia. Video
- Tema 12. Internet y Redes Sociales
- Tema 13. Redes de ordenadores.

#### **Tema 0. Introducción y recursos necesarios.**

Contenidos:

- Normas del aula Althia.
- Sistemas e instrumentos de evaluación. Porcentajes
- Web de referencia, Web de marcadores o favoritos
- Software libre y de pago Copyright y copyleft.
- Formateo de un Pendriver
- Creación de carpetas
- Accesos directos en el teclado
- Instalación de plataforma portableapps
- Instalación en le Pendrive de programas portables
	- o Office 2007
	- o Open Office
	- o Antivirus
	- o Programas de correo
	- o Programas de audio
	- o Etc
- Correo electrónico.
	- o Normas de envío de correos al profesor
	- o Para, CC y CCO
	- o Asunto
	- o Mensaje
	- o Documentos Adjuntos
- Programas compresores de archivos

### **NORMAS DEL AULA ALTHIA**

#### **Las normas de conducta que se seguirán en las aulas de informática son las siguientes:**

- 1) El profesor será el primero en entrar en el aula y el último en salir. Los alumnos no pueden quedarse solos en el aula. Al salir, cerrará con llave aunque otro grupo esté esperando para entrar.
- 2) A los alumnos se le asignara un puesto fijo para todo el curso, a no ser que el profesor responsable de la actividad considere otra distribución de los alumnos en el Aula. Apuntando el profesor el puesto asignado a cada alumno.
- 3) El alumno será responsable del ordenador asignado, comprobará su estado antes de iniciar la actividad, y comunicará al profesor cualquier posible anomalía. Las sillas se colocarán en su sitio al salir.
- 4) Los desperfectos ocasionados por un mal uso de los medios serán responsabilidad de los alumnos causantes del desperfecto.
- 5) No se conectarán los ordenadores antes de que el profesor lo autorice.
- 6) Para apagar los ordenadores se seguirán los procesos habituales (Inicio Apagar el sistema). Una vez que haya concluido la finalización de Windows, se deberá apagar el monitor.
- 7) No moverán los monitores ni cambiar su configuración, sin permiso del profesor.
- 8) Dentro del aula está prohibido el consumo de cualquier tipo de alimento y/o bebida.
- 9) No se pueden utilizar los equipos para ejecutar juegos, excepto juegos educativos.
- 10) Durante la permanencia en el Aula de Informática, los usuarios deberán guardar silencio y evitarán cualquier actividad que pueda dificultar el trabajo de otros usuarios.
- 11) Queda prohibido guardar ficheros en los discos duros de los ordenadores, excepto en el disco D. El disco duro D no es un lugar seguro para los trabajos, se debe utilizar disquetes, PenDrive para guardar los trabajos porque en cualquier momento se pueden borrar.
- 12) Se comunicarán los fallos de funcionamiento de los equipos y los errores en el software instalado. Cualquier incidencia se comunicará al profesor.

El uso de herramientas como internet, chat, correo electrónico, etc. estará sujeta a las siguientes normas e indicaciones:

- 1) El acceso a Internet sólo está permitido con fines académicos.
- 2) Queda expresamente prohibido el acceso a páginas con contenido pornográfico y a los juegos.
- 3) El uso de programas de entretenimiento, como el IRC, TUENTI o CHAT, están totalmente prohibidos en las aulas informáticas, a no ser que se efectúen con fines académicos y sean autorizados previamente por los encargados del aula.
- 4) Conviene recordar las opciones que ciertos programas de correo ofrecen para memorizar las claves. Antes de ejecutar desmarcar la pestaña de recordar contraseña.

#### **SISTEMAS E INSTRUMENTOS DE EVALUACIÓN. PORCENTAJES**

- **-** Observación del trabajo.
- Actividades de clase. (item con gran peso)
- Pruebas escritas.
- **Trabajos finales de cada parte.**
- Participación y recopilación de información en actividades propuestas por el Departamento.
- Actitud del alumno.

 La calificación del alumno será la media aritmética de las tres evaluaciones, teniendo en cuenta que deberá tener calificación positiva en al menos dos de las tres evaluaciones, y una calificación mínima de cuatro en la evaluación restante. Los alumnos que no superen la asignatura tendrán que presentarse a la recuperación en las pruebas extraordinarias. Cuando se suspenda una evaluación o más, se debe examinar de todo el curso.

 La nota de cada evaluación, siempre que en cual quiera de los tres bloques no exista una nota inferior de 3 puntos para realizar la media, será:

Bloque 1.- Exámenes

Se realizará un examen por tema. El peso de este en la nota final será del 30% Los exámenes se realizaran por escrito o prácticos en el ordenador individualmente.

Bloque 2.- Trabajos

Los trabajos de clase se entregarán por correo electrónico (individualmente), puntuando con cero puntos los que se entreguen fuera de fecha. El peso de los trabajos será del 45% de la nota. Se puntuarán de 0 a 10.

Bloque 3.- Trabajos en clase.

El 25% restante corresponde al trabajo en clase. Bajando la nota a los alumnos que lleguen tarde, falten a clase, etc.

Las tareas serán obligatorias y se enviarán por correo a través de PAPAS o del correo electrónico hernan\_"letra del curso"@yahoo.es

Las recuperaciones se realizarán de la parte conceptual y procedimental según fechas acordadas, teniendo en cuenta que serán antes de la siguiente evaluación. Se podrán mandar trabajos para su recuperación.

#### **WEB DE REFERENCIA, WEB DE MARCADORES O FAVORITOS.**

Las web que se usaran en este bloque son:

Web del centro: http://www.ieshernanperezdelpulgar.eu/

Web del departamento: http://www.tecnologia.ieshernanperezdelpulgar.eu/

Enlaces sobre los tema a estudiar: http://www.delicious.com/ieshernan

#### **¿Qué son las web de marcadores o de favoritos?**

Son web que dan un servicio de gestión de marcadores sociales en web. Permiten agregar los marcadores que clásicamente se guardaban en los navegadores y categorizarlos con un sistema de etiquetado denominado folcsonomías (tags). No sólo puede almacenar sitios webs, sino que también permite compartirlos con otros usuarios y determinar cuántos tienen un determinado enlace guardado en sus marcadores.

#### **El marcador social significa el almacenamiento de sus sitios en línea, asignarles palabras claves, y compartirlas en línea con otros usuarios.**

Podemos usar nuestras páginas de favoritos en cualquier ordenador.

Los usuarios de todo el mundo guardan sitios favoritos o páginas específicas utilizando sus marcadores sociales favoritos. Se puede buscar a través de sus marcadores por palabras clave o etiquetas, y pueden acceder a sus marcadores desde cualquier conexión a Internet. Casi todos los sitios de marcadores sociales tienen las mismas características básicas, como botones para navegador para guardar paginas con solo un clic, lectores RSS, etiquetas y opciones de compartir.

**Los motores de búsqueda dan más relevancia a los sitios que han sido modificados recientemente o que han añadido nuevos contenidos**. Con los marcadores sociales podemos tener contenidos que ya no se actualicen y que los buscadores no nos proporcionan.

Usaremos servicio de gestión de marcadores sociales en web delicious.com

#### **SOFTWARE LIBRE Y DE PAGO - COPYRIGHT Y COPYLEFT**.

**El software libre** es aquel que puede ser distribuido, modificado, copiado y usado; por lo tanto, debe venir acompañado del código fuente para hacer efectivas las libertades que lo caracterizan. Dentro de software libre hay, a su vez, matices que es necesario tener en cuenta. Por ejemplo, el **software de dominio público** significa que no está protegido por el copyright, por lo tanto, podrían generarse versiones no libres del mismo, en cambio el **software libre protegido con copyleft** impide a los redistribuidores incluir algún tipo de restricción a las libertades propias del software así concebido, es decir, garantiza que las modificaciones seguirán siendo software libre. También es conveniente no confundir el software libre con el software gratuito, éste no

cuesta nada, hecho que no lo convierte en software libre, porque no es una cuestión de precio, sino libertad de los usuarios para ejecutar, copiar, distribuir, estudiar, cambiar y mejorar el software.

Forman el **Software de pago** todos aquellos programas informáticos cuya versión completa cuesta dinero. Aunque en teoría el término software ya de por sí denomina estos programas (ya que el nombre técnico de los programas gratis es Freeware), por extensión ya define a cualquier programa informático y por ello hay que utilizar la expresión "software de pago" para referirse a los programas por los que hay que pagar.

Normalmente los programas de software de pago tienen una "versión de prueba", que puede ser:

1- Una versión del programa cuyos contenidos estén restringidos y haya que comprar la versión completa para acceder a todos ellos.

2- Una versión similar a la completa pero que caduca llegado a cierto tiempo de manera que ya no se pueda usar más. Es menos segura que la anterior porque al caducar se puede reinstalar perfectamente; aún así aún hay software de pago que la usa.

Técnicamente, las versiones de prueba de los programas de pago se llaman Shareware

El software de pago posee derechos de autor (copyright) y los usuarios no pueden copiar, distribuir, estudiar, cambiar y mejorar el programa aun habiendo pagado por él.

#### **FORMATEO DE UN PENDRIVER**

Antes de formatear el pendrive o memoria USB, debemos recordar que los pendrive vienen de fábrica con un formato especial, y en lo posible es mejor no modificarlo.

Si deseas formatear para borrar toda su información te recomendamos que dediques unos minutos más y hagas un borrado completo de datos.

Pasos a realizar para formatear en Windows .

- Conectar el pendrive al puerto USB y esperar a que sea detectado por Windows.
- Pinchar en mi PC y hacer clic con el botón derecho del ratón sobre la unidad del pendrive, en el menú que aparece selecciona "Formatear"
- Verificar que la unidad que estas por formatear sea la del pendrive, pues si empieza el proceso de formateo la información de esa unidad se perderá para siempre.
- Donde dice "Sistema de Archivos" seleccionar FAT
- Verificar que la casilla "Formato Rápido" NO este chequeada
- Comenzar a formatear el pendrive pulsando en el botón Iniciar

El pendrive estará formateado y listo para usar de nuevo.

### **CREACIÓN DE CARPETAS EN WINDOWS**

Una vez que estamos ubicados adentro del directorio donde queremos crear nuestra carpeta, podemos ver como al costado superior izquierdo, tenemos un menú donde existe la opción "Crear nueva carpeta".

Hacemos clic en esa opción, y automáticamente se agregara en ese directorio una nueva carpeta titulada "Nueva carpeta".

- En estos momentos, le podemos indicar el nombre que queramos que tenga la carpeta. Y así lo hacemos poniéndole el nombre "Carpeta1″.

- Existe otra manera de poder crear una carpeta en Windows.

Para hacerlo simplemente hacemos clic derecho del ratón en cualquier zona del espacio en "blanco" de la pantalla y veremos como nos aparece un menú emergente.

Hacemos clic en "Nuevo".

- El menú seguirá "creciendo" para encontrarnos con la opción de "Carpeta". Que tiene la misma finalidad que la primera alternativa explicada.

- Al seleccionar "Carpeta" vemos como efectivamente, se creo en ese directorio una nueva carpeta devuelta, que si lo deseamos, le podemos cambiar el nombre tal cual lo hicimos en el primer paso.

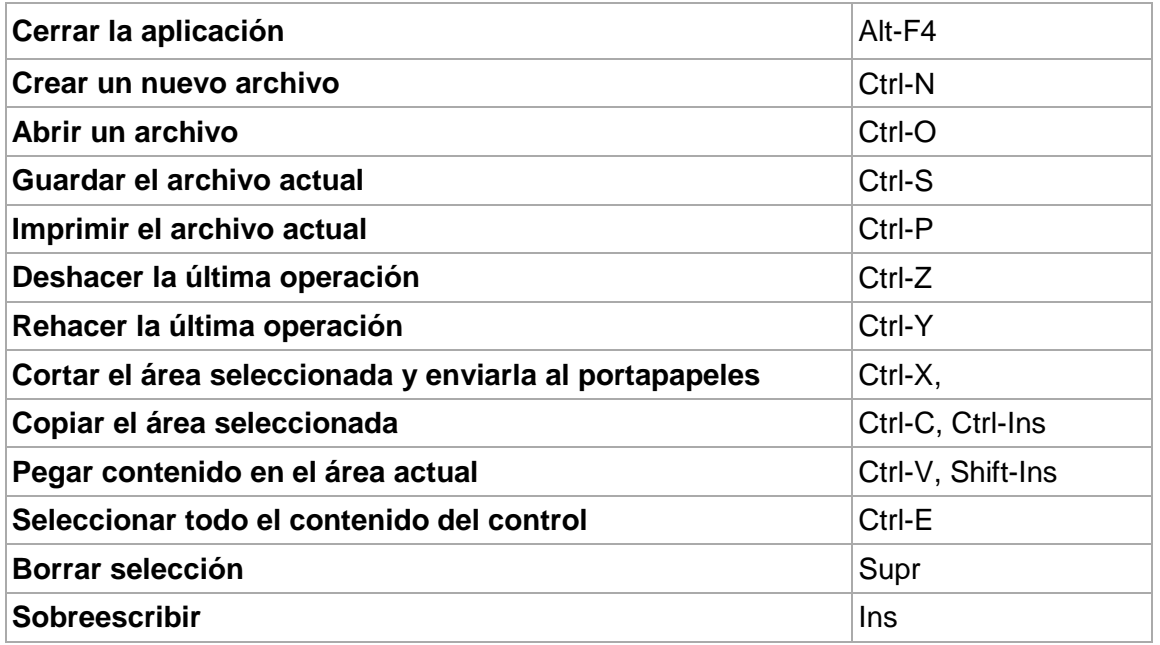

# **ACCESOS DIRECTOS EN EL TECLADO**

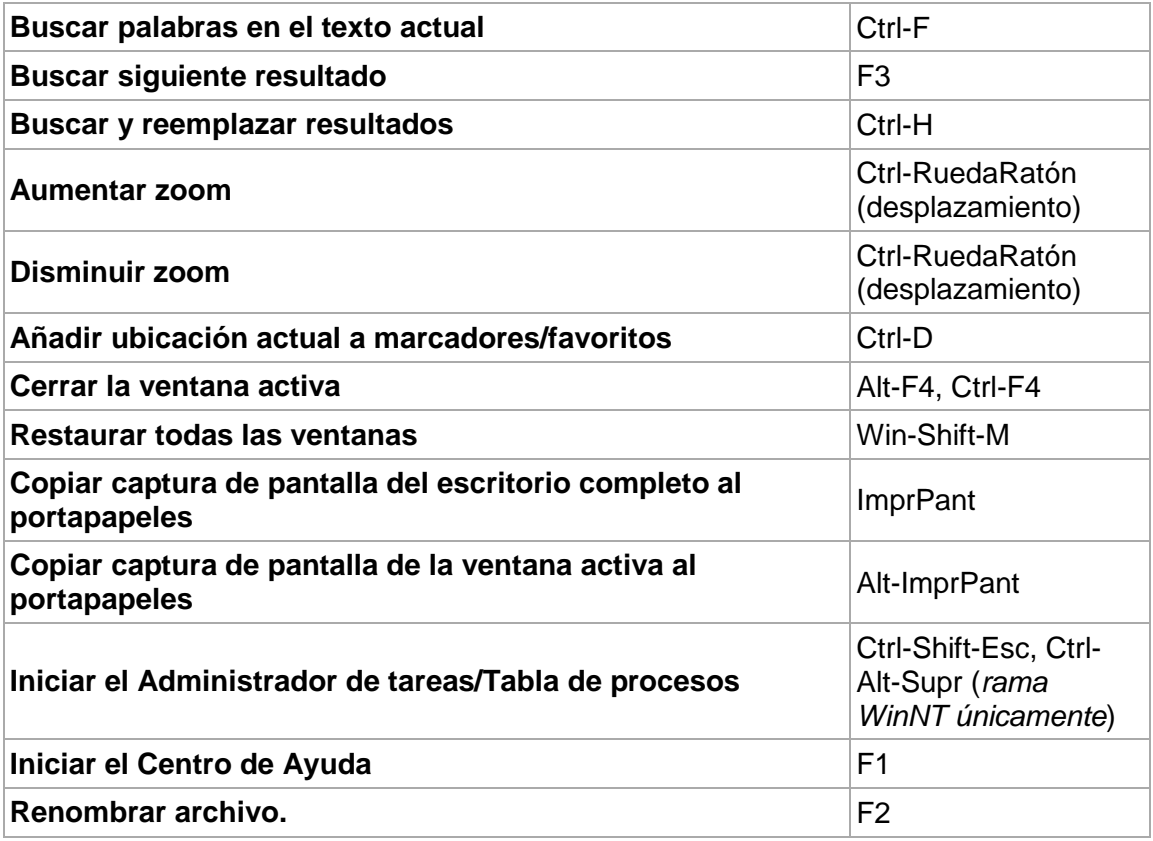

# **INSTALACIÓN DE PLATAFORMA PORTABLEAPPS**

**Portable Apps** es una plataforma open source para ejecutar programas que podemos instalar en una memoria USB y que nos ofrece una excelente alternativa para superar estos dos inconvenientes, ya que por una parte no debemos instalar ningun programa, porque todos se ejecutan desde la memoria o disco duro portátil y lo más importante de todo que es 100% segura, debido a que para incluir el programa portable no se usa ningún crack.

**PortableApps** es una de esas aplicaciones que sorprenden facilidad de uso y por su practicidad. Podrás llevarla contigo a todas partes en un Pendrive, ya que ése es el objetivo de esta plataforma, crear un menú organizado desplegable para una Suite completa de aplicaciones portables, que podrás modificar añadiendo o eliminando a placer las que tú selecciones. Resumiendo: era lo que faltaba para convertir nuestro Pendrive en una "oficina multiaplicación portátil" perfecta.

Además de su facilidad de uso, PortableApps añade algunas opciones interesantes como, por ejemplo, una función para crear un archivo comprimido de respaldo (para restaurar nuestro Pendrive en el caso de una ocasional pérdida de datos) o el acceso a una carpeta destinada a organizar nuestros archivos y documentos personales (como lo haríamos en Windows).

En los tiempos que corren en que multitud de aplicaciones han sido liberadas a versiones portables, y de estabilidad probada, tener un Pendrive bien organizado (y con todo lo que necesitamos en nuestro día a día informatizado) es casi obligatorio, sobre todo cuando, habitualmente, nos movemos entre varias máquinas, que no siempre cuentan con nuestras aplicaciones preferidas.

En su página oficial hay 3 descargas disponibles. http://portableapps.com/

**Platform Only (2MB):** Como su nombre indica esta descarga únicamente obtenemos la plataforma para la ejecución de aplicaciones portables, el menú y los iconos personales.

**Suite Light (47MB):** Esta descarga inclueye la plataforma y algunos portables como Firefox, Thunderbird, Pidgin (cliente de mensajería instantanea), Coolplayer entre otros.

**Suite Standar (139MB):** Esta es la más completa, ya que incluye las dos anteriores y además la suite Open Office.

Y por si todo esto fuera poco en la página oficial hay más de 90 aplicaciones Open Source adicionales para agregar a nuestro pack, entre las que se encuentran VLC, Filezilla, Audacity y muchas opciones más para que le demos más poder a nuestra USB, con simplemente agregarlas en la carpeta **Nuestro Dispositivo USB/PortableApps**.

Para instalar mas programas portables ver video del profesor

Ejercicios:

- 1.- Descargar la versión Suite Light
- 2.- Instalarlo en el pendrive
- 3.- Instalar los siguientes programas portables
	- Office 2007
	- Gimp
	- Audacity
	- Windows Movi Maker
	- Antivirus

# **CORREO ELECTRÓNICO**

Normas de envío de correos al profesor

En los correos electrónicos que se envíen al correo del profesor hernan 4X@yahoo.es (x la letra del curso) se tendrán que tener en cuenta:

- 1- Sigo siendo vuestro profesor, por tanto ojo con las faltas de ortografía.
- 2- Cuando enviéis un correo siempre poner en "Para" mi dirección de correo y en CC la vuestra.
- 3- CCO para enviar vuestros correos personales para no facilitar el correo spam.
- 4- En Asunto siempre pondremos el nombre de la actividad (Ejercicio 1, Practica 23, formato de audio)
- 5- En el Mensaje, explicare brevemente de que va el correo y si habéis tenido problemas. Empezar el mensaje "hola Luis soy Pepito Perez de 4º A te envío el ejercicio 34. y terminar con un saludo.
- 6- Documentos Adjuntos. Los documentos adjuntos se enviarán comprimidos si ocupan más de 500 KB. El nombre del archivo corresponderá con el de la actividad
- 7- Cada alumno enviará el trabajo desde su correo.
- 8- Enviar un correo de presentación al profesor. Asunto: Primer correo de Pepito Pérez. En el Mensaje enviar algún enlace de videos de configuración de correos electrónicos.

#### **PROGRAMAS COMPRESORES DE ARCHIVOS**

#### **¿Qué es un compresor de archivos?**

Un compresor de archivos es un programa que permite reducir (comprimir) el tamaño de un archivo. Esto lo consigue mediante una serie de algoritmos que permiten que los datos contenidos en un archivo ocupen menos tamaño sin que se produzca perdida de información. No voy a entrar en como consigue un compresor reducir el peso de un archivo ya que es un tema complicado que queda fuera del objetivo de este artículo el cual está orientado a los que comienzan en la informática, pero el que esté interesado puede leer más buscando sobre la compresión de datos.

#### **¿Para que sirven los compresores de archivo?**

Aparte del espacio que ahorramos en el disco duro cuando tenemos un archivo comprimido la utilidad fundamental de un compresor de archivos se aprecia a la hora de enviar archivos de un ordenador a otro. Si alguna vez tuviste que mandar un archivo por correo electrónico y el programa te decía que el archivo a mandar era demasiado grande te alegrará saber que con un compresor puedes reducir el tamaño del archivo para poder mandarlo por correo. Ya sabemos que a la hora de compartir archivos por la red cuanto más grande es el tamaño de éstos más tiempo se tarda en enviarlos o descargarlos. De modo que comprimiendo los archivos ganaremos, además de espacio de almacenamiento, tiempo en el envío y descarga de archivos.

Programas compresores: Winzip, Winrar, Izarc, 7-zip WinAce, WinIso

Ejercicio 1. Instala en el pedrive un compresor portable.

Ejercicio 2. Descarga el Izard e instálalo en tu ordenador.